## **Per aderire a FONDARTIGIANATO occorre:**

- **1.** accedere alla funzione di Denuncia Aziendale del flusso "**UNIEMENS**" dell'INPS;
- **2.** selezionare l'anno, il mese di contribuzione e la Matricola INPS;
- **3.** scegliere, all'interno dell'elemento relativo ai Fondi Interprofessionali, l'opzione "*Adesione*";
- **4.** selezionare il codice "**FART**";
- **5.** inserire il numero dei dipendenti interessati all'obbligo contributivo 0,30%, ad esclusione dei dirigenti.

Se un'azienda ha più Matricole INPS, l'adesione è da ripetersi per ogni Matricola.

*L'effetto dell'adesione decorre dalla Denuncia Aziendale nel quale è stato inserito il codice "FART" e i contributi versati all'INPS vengono accantonati sul "Conto Formazione" dell'azienda a partire dalla competenza del mese precedente.*

*Esempio di compilazione:*

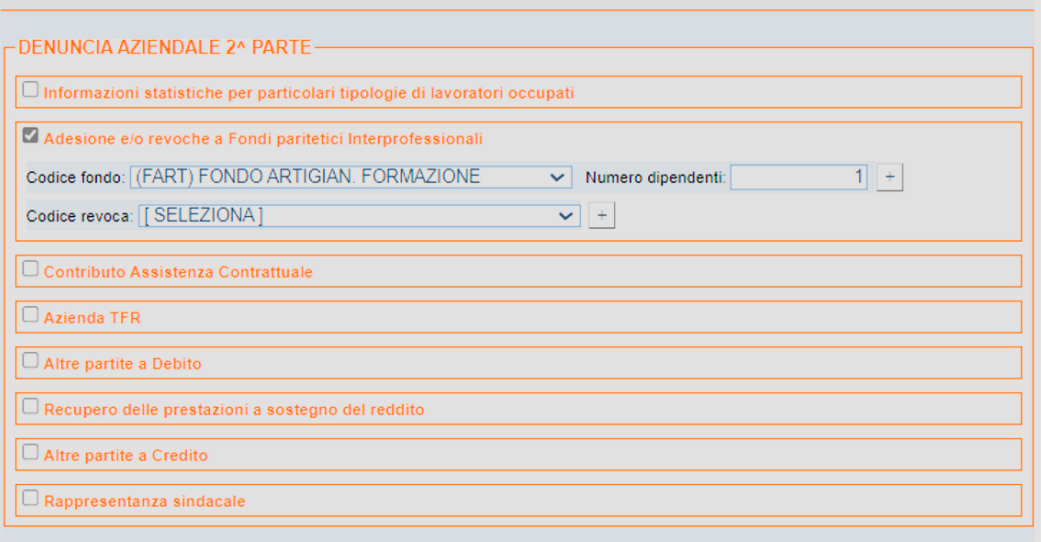

## **Revoca da altro Fondo e adesione a FONDARTIGIANATO**

Se l'azienda interessata in passato ha aderito ad un altro a Fondo Interprofessionale deve nel medesimo mese di denuncia **comunicare anche la revoca** al precedente Fondo accedendo alla funzione di Denuncia Aziendale del flusso "UNIEMENS" dell'INPS, nella sezione "*FondoInterprof*". Deve pertanto procedere nel seguente modo:

- **1.** selezionare l'anno, il mese di contribuzione e la Matricola INPS;
- **2.** scegliere, all'interno dell'elemento relativo ai Fondi Interprofessionali, l'opzione "*Revoca"*
- **3.** inserire il codice **REVO;**
- **4.** selezionare, contestualmente nella stessa Denuncia, il codice del nuovo Fondo al quale intende trasferirsi (**FART** per aderire a FONDARTIGIANATO);

**5.** inserire il numero dei dipendenti interessati all'obbligo contributivo 0,30%, ad esclusione dei dirigenti.

Se l'azienda ha più Matricole INPS, la revoca e nuova adesione è da ripetersi per ogni Matricola. *L'effetto dell'adesione decorre dalla Denuncia Aziendale nella quale è stato inserito il codice "FART", e i contributi versati all'INPS vengono accantonati sul "Conto Formazione" dell'azienda a partire dalla competenza del mese precedente.*

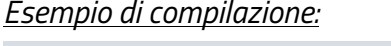

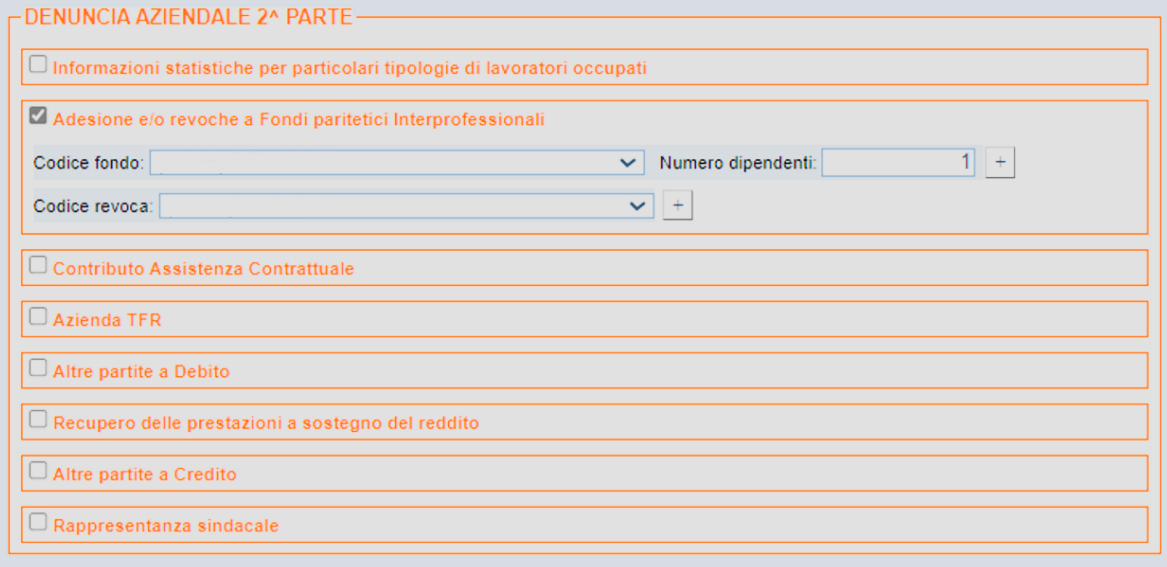

L'avvenuta adesione al fondo interprofessionale può essere attestata scaricando dal portale INPS nella sezione "Dati complementari> Fondi interprofessionali", la stampa disponibile:

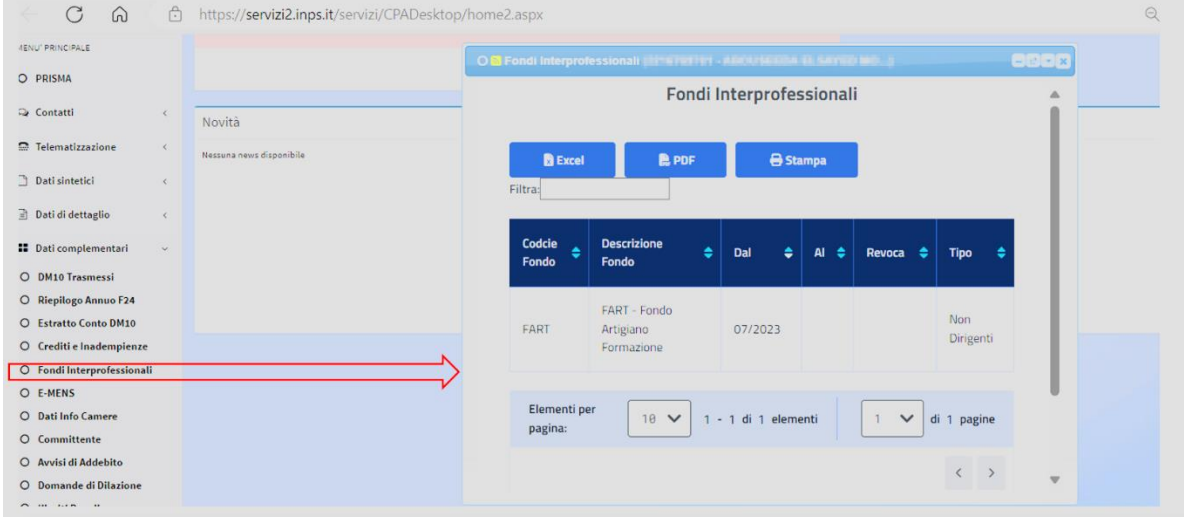

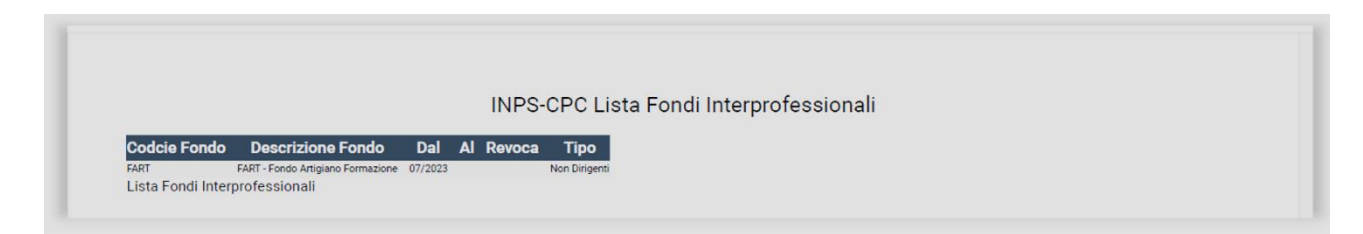